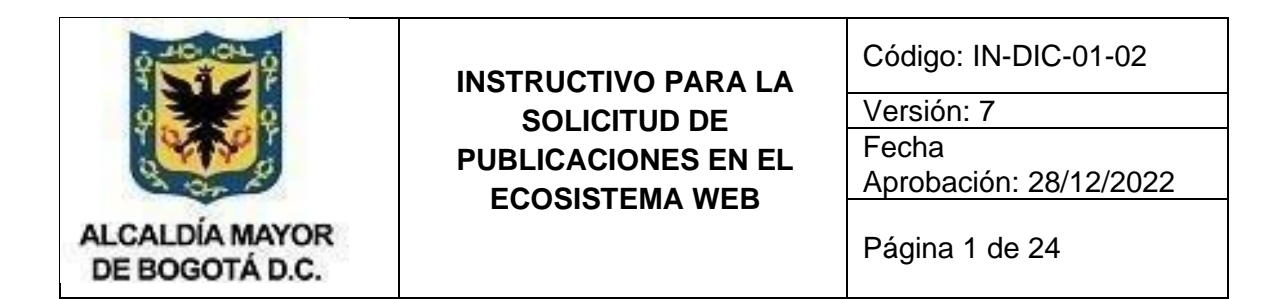

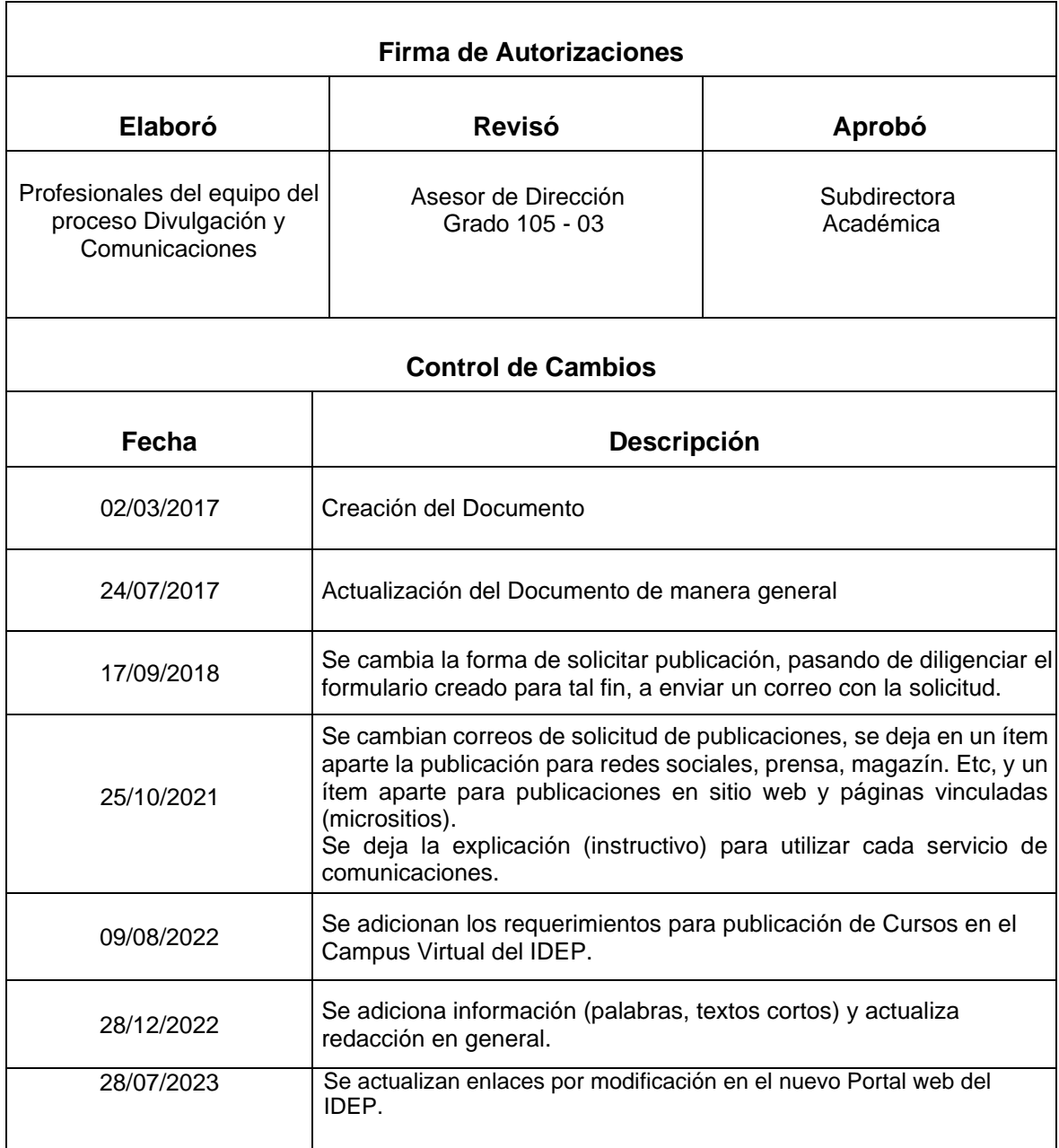

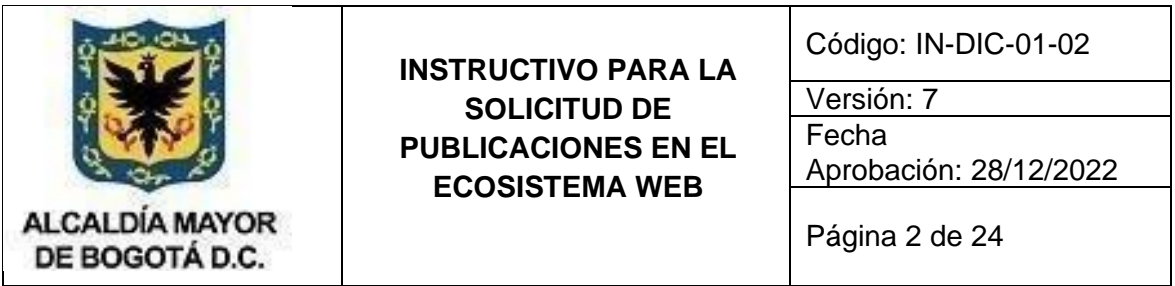

# **CONTENIDO**

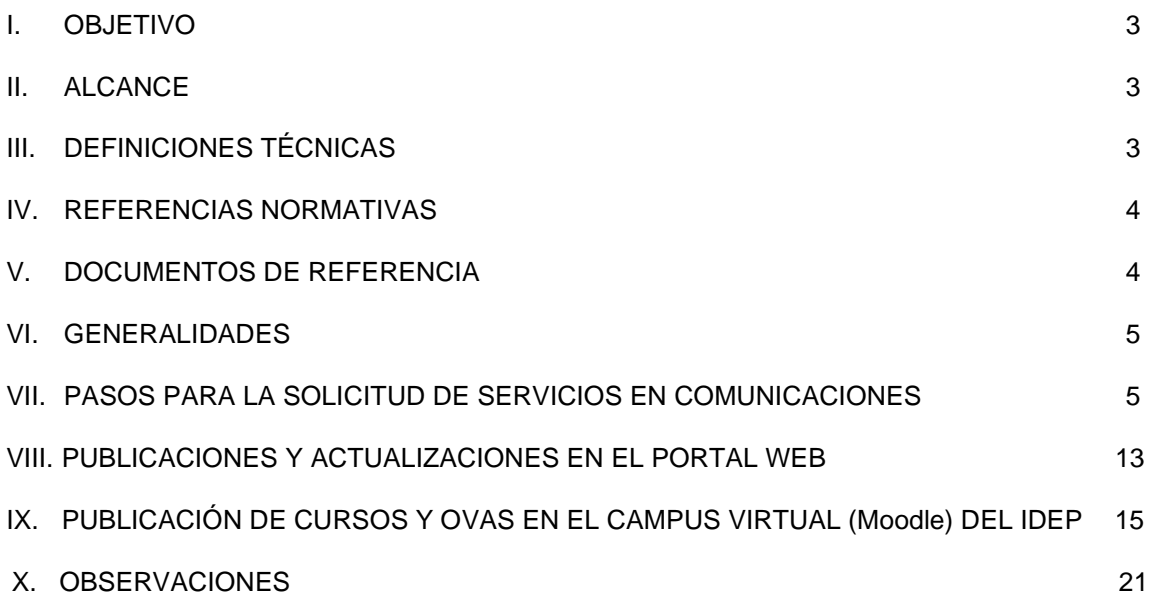

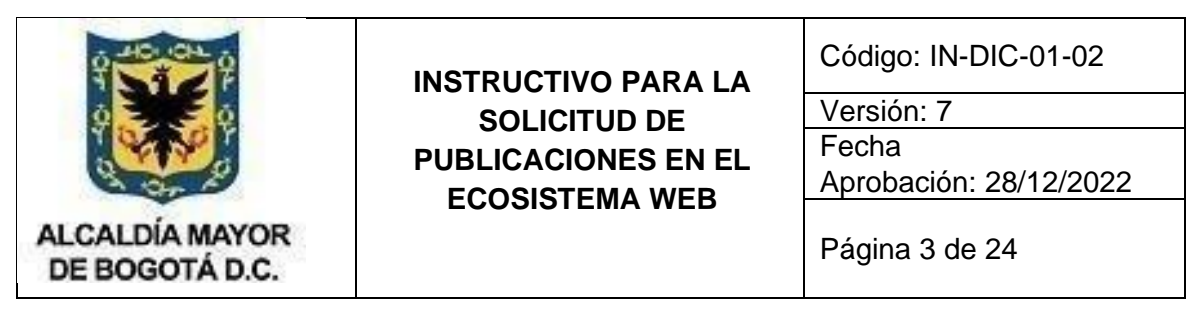

# **1. OBJETIVO**

<span id="page-2-0"></span>Proveer un instructivo o documento guía para la realización de solicitudes de publicación en el ecosistema Web orientado a los funcionarios y contratistas del Instituto para la Investigación Educativa y el Desarrollo Pedagógico – IDEP -, con el fin de disponer de información oportuna y precisa dirigida al público del Instituto y hacer más ágil el proceso.

## **1.1 Objetivos específicos**

- a. Identificar los aspectos a tener en cuenta a la hora de realizar la solicitud de una publicación en el Ecosistema Web (otros medios).
- b. Optimizar el proceso de solicitud de publicación de información en el Ecosistema Web, conociendo los componentes básicos para su realización.
- c. Identificar el canal o canales de comunicación para realizar las solicitudes de publicación en el Ecosistema Web.
- d. Poner en conocimiento de los funcionarios y contratistas del IDEP los requisitos básicos y pasos para la publicación de contenidos en el Ecosistema Web.

# **2. ALCANCE**

<span id="page-2-1"></span>El instructivo contiene los pasos, sugerencias y recomendaciones para la preparación del material a ser publicado, así como buenas prácticas y mecanismos de comunicación para realizar las solicitudes.

Este documento está enmarcado dentro del Proceso DIVULGACIÓN Y COMUNICACIÓN - Procedimientos [PRO-DIC-01-09\\_ Gestión](http://www.idep.edu.co/sites/default/files/PRO-DIC-01-09-Gestion_Publicaciones_V4.pdf) [de Publicaciones](http://www.idep.edu.co/sites/default/files/PRO-DIC-01-09-Gestion_Publicaciones_V4.pdf) y PRO-DIC-01-11 Gestión de Comunicaciones y hace referencia a las publicaciones que se realizan en el ecosistema conformado por los sitios web administrados, redes sociales co-administradas y correos electrónicos institucionales del IDEP.

# **3. DEFINICIONES TÉCNICAS**

#### <span id="page-2-2"></span>**Cortinillas institucionales de Videos**

Consiste en mensajes escritos en pantalla y/o leídos por una voz en off que ofrecen al espectador datos sobre el video.

#### **Dirección URL**

Dirección de dominio o conjunto de caracteres alfanuméricos con los que se identifica de manera unívoca un determinado sitio web de internet

## **Documento adjunto**

Es un archivo que se envía junto a un mensaje de correo electrónico.

#### **WEB**

Una página web, página electrónica o ciber página, es un [documento](https://es.wikipedia.org/wiki/Documento) [o](https://es.wikipedia.org/wiki/Documento) información electrónica capaz de contener texto, [sonido,](https://es.wikipedia.org/wiki/Sonido) [vídeo, p](https://es.wikipedia.org/wiki/V%C3%ADdeo)rogramas, enlaces, imágenes, y muchas otras cosas, adaptada para la llamada [World Wide Web](https://es.wikipedia.org/wiki/World_Wide_Web) [\(](https://es.wikipedia.org/wiki/World_Wide_Web)WWW) y a la cual se puede acceder mediante un [navegador.](https://es.wikipedia.org/wiki/Navegador_web) Esta información se encuentra generalmente en formato [HTML](https://es.wikipedia.org/wiki/HTML) o [XHTML,](https://es.wikipedia.org/wiki/XHTML) PHP, JAVA y puede proporcionar navegación (acceso) a otras páginas web mediante [enlaces](https://es.wikipedia.org/wiki/Hiperv%C3%ADnculo) [d](https://es.wikipedia.org/wiki/Hiperv%C3%ADnculo)e [hipertexto.](https://es.wikipedia.org/wiki/Hipertexto)

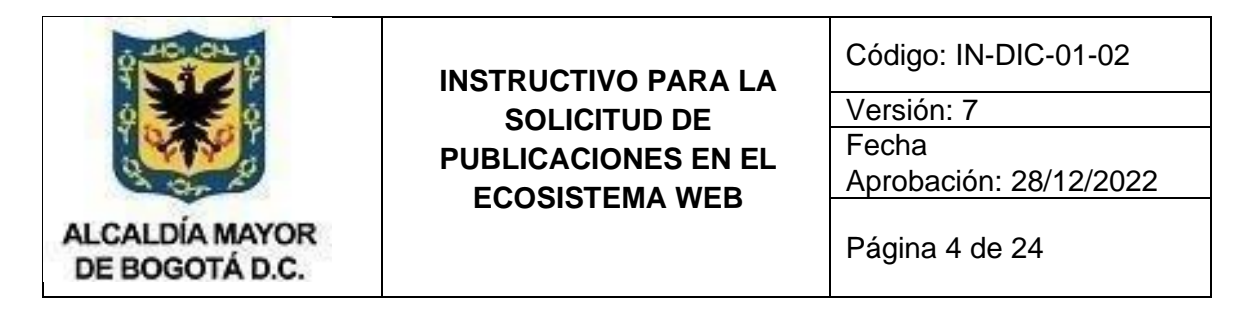

### **Navegador web**

Es un software, aplicación o programa que permite el acceso a la web, interpretando la información de diferentes tipos de archivos y sitios web para que estos puedan ser visualizados.

### **Ecosistema Web**

Es el conjunto de herramientas digitales con las que cuenta el IDEP, para la divulgación de información y comunicación en doble vía. Dentro de las herramientas a las que se hacen referencia son:

- Portal Web Institucional [www.idep.edu.co](http://www.idep.edu.co/)
- Micrositios.
- Google G+
- Youtube
- Skype
- Redes Sociales.
- Herramientas de Google Apps (G Suite) bajo el dominio idep.edu.co
- Herramientas de Correos Masivos.

#### **Enlace o link**

Es el texto o imágenes en un sitio web en las que un usuario puede ubicar el puntero del mouse y hacer clic para permitirse acceder o conectar con otro documento o página.

#### **Enlace completo**

Dirección de página web con todos los caracteres.

#### **Enlace corto**

Servicio que permite abreviar una dirección web haciendo uso de una herramienta web, en la mayoría de los casos, para facilitar la recordación y memorización de una URL, así como mejorar visualmente la misma. Un ejemplo de este servicio lo presta Google en la dirección. [http://goo.gl](http://goo.gl/)

#### **TIC - Tecnologías de la Información y las Comunicaciones.**

**Nota:** Es importante resaltar que el listado de herramientas digitales mencionadas anteriormente es una referencia a las que dispone el IDEP a la fecha de elaboración de este instructivo. Por tal motivo, éste listado puede aumentar o disminuir, según sea el caso. Para más detalle, consulte con Comunicaciones [\(comunicaciones@idep.edu.co\)](mailto:comunicaciones@idep.edu.co), o con la Oficina Asesora de Planeación – Sistemas [\(soporteinfraestructura@idep.edu.co\)](mailto:soporteinfraestructura@idep.edu.co)

# **4. REFERENCIAS NORMATIVAS**

- <span id="page-3-0"></span>a. Ley 1712 de 2014
- b. Habeas Data.
- <span id="page-3-1"></span>c. Resolución MinTic 1519 de 2020

# **5. DOCUMENTOS DE REFERENCIA**

- a. Manual de imagen Institucional IDEP vigente.
- b. Estrategia de comunicaciones<sup>1</sup>.
- c. Política de comunicaciones<sup>2</sup>.

<sup>1</sup> Se puede consultar en el siguiente enlace: https://www.idep.edu.co/articulo/dic-01-proceso-de-divulgacion-y-comunicacion  $2$  Se puede consultar https://www.idep.edu.co/articulo/estrategia-y-politica-de-comunicaciones

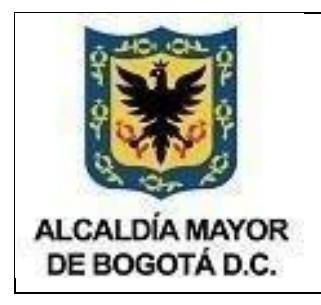

Código: IN-DIC-01-02

Versión: 7

Fecha Aprobación: 28/12/2022

Página 5 de 24

# **6. GENERALIDADES**

<span id="page-4-0"></span>Para la solicitud de publicaciones en el ambiente WEB se debe realizar mediante el correo electrónico institucional.

# **7. PASOS PARA LA SOLICITUD DE SERVICIOS EN COMUNICACIONES**

<span id="page-4-1"></span>Para solicitar cualquier servicio al área de comunicaciones se ha dispuesto que esta se haga a través del correo: comunicaciones@idep.edu.co.

Los enlaces o profesionales a cargo (por medio del correo) serán los encargados de recibir, gestionar, aprobar e implementar las solicitudes de comunicación que se generen desde cada estrategia y a su vez, serán los encargados de diligenciar el formato de evidencia y seguimiento, y coordinar la elaboración de los productos comunicativos al interior del equipo de comunicaciones.

Recuerde que cualquier otra vía de contacto para la realización de productos comunicativos, puede derivar en demoras y reprocesos en su producción, aprobación y publicación.

Tenga en cuenta que el área de comunicaciones no se hace responsable de la veracidad de los datos que se suministren para la elaboración de productos comunicativos**,** por lo que se sugiere que estos cuenten con aprobación previa del coordinador, líder de estrategia o subdirector encargado para evitar imprecisiones que puedan afectar a la imagen institucional.

Los Servicios que se ofrecen son los siguientes:

- Piezas gráficas (post, infografía, banner, logos...)
- Vídeos.
- Presentación, brochure.
- **Formularios**
- Correos masivos
- Evento (streaming)
- Evento presencial
- Cubrimiento
- Nota periodística, boletín.
- Libros.
- Publicación en Página Web
- Publicación en Micrositios

A continuación, se explican los pasos en cada tipo de servicio(s) para la solicitud de estos en comunicaciones:

## **Piezas gráficas (post, infografía, banner, logos…)**

Una vez definida la necesidad de elaborar una pieza gráfica junto con el enlace de comunicaciones, tenga en cuenta los siguientes pasos a realizar en el desarrollo de su solicitud:

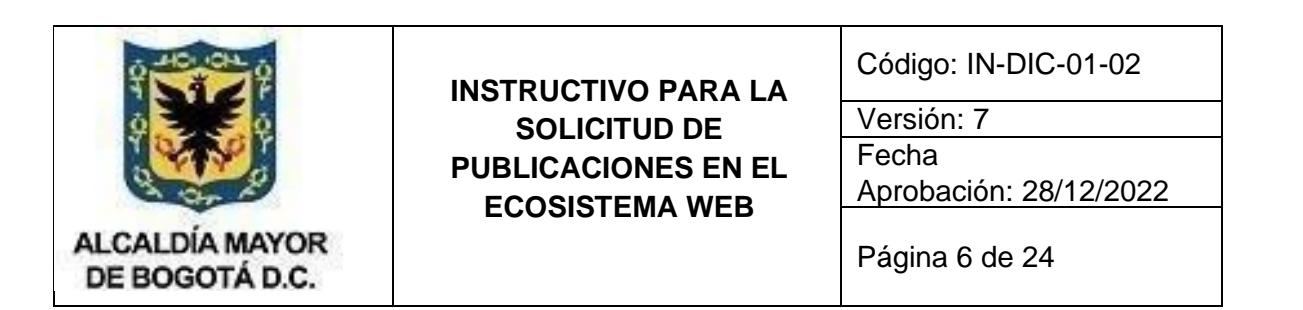

- Organizar y remitir la información relacionada con el anuncio que se va a realizar a través de este próducto comunicativo. Tenga en cuenta que el uso de un lenguaje claro y de mensajes cortos, será más efectivo a la hora de transmitir el mensaje en los diferentes canales del IDEP.
- Una vez tenga preparada esta información (mensaje, fotografías, recursos gráficos, fechas, participantes, lugar, hora, duración, etc), remítase al correo del enlace de comunicaciones correspondientes a su estrategia.
- Es importante que el envío de este correo se haga mínimo con 2 días de anticipación. Esto para evitar que las solicitudes de otras áreas generen represiones, demoras y/o inconvenientes en su producción y aprobación.
- En el caso de que se requiera incluir fotografías en la pieza gráfica, tenga en cuenta que estas deben ser de buena calidad y que tengan los tamaños sugeridos por el enlace de comunicaciones (píxeles, tamaño). Si se remite material gráfico, remita adicionalmente el permiso de uso.
- El enlace enviará a su correo la pieza diseñada, para que se adelanta una revisión y posibles ajustes. Una vez se haya surtido este próceso, se procederá a su publicación en los canales acordados.
- Es importante aclarar que el IDEP no realizará piezas gráficas para otras organizaciones o entidades y que su apoyo se limita únicamente a ajustar piezas en las que el instituto participe como organizador o como apoyo del evento. Esta acción se deberá realizar en consonancia con la misionalidad del proyecto de inversión y las estrategias del IDEP.

## **Vídeos**

Una vez definida la necesidad de elaborar un vídeo junto con el enlace de comunicaciones, tenga en cuenta los siguientes pasos para su solicitud:

- Organizar y remitir la información relacionada con el vídeo que se va a realizar. Teňga en cuenta que el uso de un lenguaje claro y de mensajes cortos será más efectivo a la hora de transmitir el mensaje en los diferentes canales del IDEP.
- Esta información será indispensable para la elaboración del guion que alimentará el video.
- Una vez tenga preparada esta información (mensaje, recursos gráficos, recursos audiovisuales, fechas, participantes, lugar, hora, duración, etc), remítase al correo del enlace de comunicaciones correspondiente a su estrategia.
- Es importante que el envío de este correo se haga mínimo con 2 días de anticipación. Esto para evitar que las solicitudes de otras estrategias generen represiones, demoras y/o inconvenientes en su producción y aprobación.
- Antes de pasar a la fase de producción y edición del video, es indispensable que el guion sea aprobado por la estrategia responsable y el equipo de comunicaciones. Para esto, el enlace enviará una propuesta de guion con base en la información suministrada y junto con el área que solicita, se adelantará su revisión, ajuste y aprobación**.** Una vez aprobado el guion se requerirán los recursos que alimentarán

el video (fotografías de buena calidad, videos, audios, logos editables, texto, etc).

Una vez producido el video, se surtirá la fase de revisión, ajustes y aprobación para su publicación en los canales que se definan. (Youtube, Instagram, Twitter, página web, Facebook, eventos, etc.)

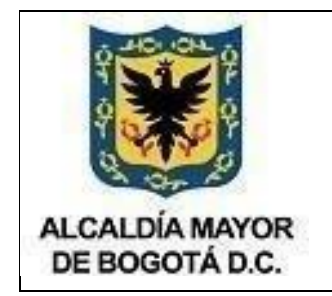

Código: IN-DIC-01-02

Versión: 7

Fecha Aprobación: 28/12/2022

Página 7 de 24

### **Presentación o brochure**

Una vez definida la necesidad de elaborar una presentación o brochure junto con el enlace de comunicaciones, tenga en cuenta los siguientes pasos para su solicitud:

● Organizar y remitir la información relacionada con la información que se va a realizar a través de este producto comunicativo. Esto incluye el documento escrito que hará parte

de la presentación o brochure como de los recursos gráficos que componen la identidad visual de este.

Una vez se tenga la información, se procederá hacer la revisión de estilo de la información enviada, por parte del proceso de comunicaciones.

- Al terminar esta revisión de estilo, se enviará al proceso de diseño y diagramación; para ello, como se determinó en él primer paso, es indispensable que los diseñadores cuenten con todos los logos, videos, audios, entre otros, necesarios para la elaboración del brochure.
- Una vez hecho el brochure, se hará la fase de revisión, ajustes y aprobación para su publicación en los canales que se definan (Youtube, Instagram, Twitter, página web, Facebook, evento, etc.) como también su impresión en físico.

## **Formularios**

- 1. Los formularios se deben crear desde las cuentas institucionales (del área solicitante, con el dominio **@idep.edu.co**, por ejemplo [ejemplo1@idep.edu.co](mailto:ejemplo1@idep.edu.co)[;](mailto:ejemplo2@idep.edu.co) [ejemplo2@idep.edu.co. N](mailto:ejemplo2@idep.edu.co)o usar cuentas individuales privadas.
- 2. Dado que en los formularios las direcciones URL son muy largas, se recomienda usar la herramienta en línea ([https://bitly.com/\)](https://bitly.com/) para convertirlas en direcciones más pequeñas. Es útil especialmente para cuando se requieran remitir documentos impresos o correos en los cuales se deben incluir enlaces.
- 3. Este enlace o ambos (original y el corto) se deberán incluir como parte del texto de la información a publicar.

**Nota:** La Oficina Asesora de Planeación brindará capacitación en el manejo de Google Form (Formularios) en los casos que se requiera. Ésta se deberá solicitar al correo: [soporteinfraestructura@idep.edu.co](mailto:soporteinfraestructura@idep.edu.co)

#### **Servicio de correos masivos**

Actualmente el IDEP cuenta con una herramienta que permite el envío de correos a una o varias listas de correo electrónicos, con el fin de apoyar tareas misionales de divulgación, socialización y comunicación. Dado el alcance de la herramienta, es importante tener en cuenta los siguientes aspectos para hacer un uso eficiente y estratégico de la herramienta y así evitar problemas logísticos o de saturación con mensajes a los miembros de las listas.

● Se enviarán solo mensajes oficiales. Se consideran mensajes oficiales aquellos generados o autorizados por la alta dirección, y que estén orientados al cumplimiento de los fines misionales del IDEP. En este caso, la Dirección General, la Subdirección Académica y la Subdirección Administrativa, Financiera y Centro de Documentación.

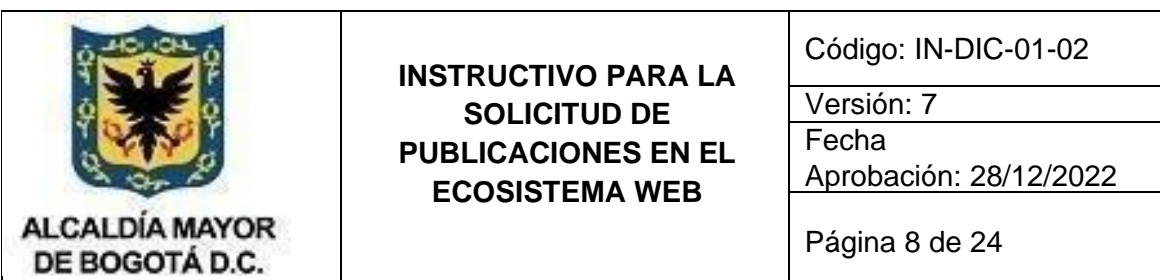

- Los mensajes de personas o grupos individuales, asociaciones no reconocidas a través de los procesos oficiales, o de carácter personal, no serán considerados para su difusión, a menos que tenga un interés institucional genuino y que cuente con la aprobación de la alta dirección.
- La lista de correos se deberá identificar con comunicaciones. En caso de no existir se deberá generar, en cuyo caso el solicitante deberá suministrar la información al correo del enlace correspondiente para la creación de la lista.
- Ningún mensaje será enviado más de una vez a través de las listas de distribución.
- El envío de correos debe obedecer a un plan de comunicaciones y su periodicidad no deberá superar un envío sobre un tema, por semana.
- Las solicitudes se deberán enviar desde el correo electrónico institucional del líder de estrategia al correo del enlace correspondiente y hacerlas al menos ocho (8) días antes del día programado para el envío. Para ello el solicitante deberá enviar toda la información (textos, imágenes, enlaces, entre otros) que contendrá el envío de correos.
- Sólo se enviará texto e imágenes que cumplan con el manual de imagen institucional optimizadas para su uso en Web. De ser necesario el acceso a documentos, se hará referencia a estos documentos con enlaces a dónde se encontrará la información deseada. Estos enlaces deberán estar accesibles en un servidor interno en la institución. No se deben enviar enlaces a sitios o documentos que estén fuera del dominio idep.edu.co.
- Será rechazado automáticamente toda solicitud de envío que sea de índole político, religioso, comercial, difamatorio o inmoral a otros individuos, o a listas personales de distribución. Si un usuario desea enviar un mensaje que no es de interés institucional y ha cursado el trámite de aprobación por la alta dirección, deberá asegurarse primero que el/los propietarios/s de los correos electrónicos de esta comunicación están de acuerdo en recibirlo.
- No se deberá hacer uso ni referencia a cuentas de correo electrónico externas a la Institución dentro de los contenidos de los correos enviados.

## **Evento (streaming)**

Una vez definida la necesidad de realizar un evento streaming junto con el enlace de comunicaciones, tenga en cuenta los siguientes pasos para su solicitud:

- La solicitud debe ser generada con mínimo 15 días de anticipación.
- Corrobore que las fechas definidas para el evento no se crucen con otras actividades programadas por el IDEP. Para esto puede consultar el calendario de eventos publicado en la página web del IDEP o directamente con su enlace.
- Organizar y remitir la información relacionada con la información del evento streaming que se realizará.
- Una vez tenga preparada esta información (mensaje, formulario de asistencia, fotografías, recursos gráficos, fechas, participantes, lugar, hora, duración, etc), remítase al correo del enlace de comunicaciones correspondiente a su estrategia.
- Envíe un correo electrónico solicitando apoyo para la divulgación del evento y suministre toda la información necesaria (fechas, hora, duración, participantes, estrategia, etc.).
- Es importante que el envío de este correo se haga mínimo con 15 días de anticipación. Esto para evitar que las solicitudes de otras áreas o estrategias generen represiones,

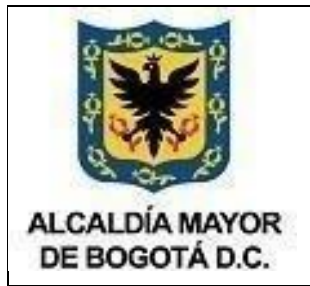

Código: IN-DIC-01-02

Versión: 7

Fecha Aprobación: 28/12/2022

Página 9 de 24

demoras y/o inconvenientes en su producción y aprobación, y para lograr una mayor difusión y circulación de la información sobre el evento streaming, así como para verificar la disponibilidad de la cuenta zoom y la plataforma en la que se transmitirá el evento.

- En el caso de que se requiera incluir fotografías en la pieza gráfica, tenga en cuenta que estas deben ser de buena calidad y que tengan los tamaños sugeridos por el enlace de comunicaciones (píxeles, tamaño).
- El enlace enviará a su correo la pieza diseñada, para que se adelante una revisión y posibles ajustes. Una vez se haya surtido este proceso, se procederá a la creación del evento streaming, de acuerdo con la disponibilidad de la plataforma (Facebook, Youtube).
- Una vez realizado este paso, se procederá a la difusión del evento a través de las redes sociales, correos masivos, boletines institucionales y la página web del instituto, de acuerdo, cláro está con la solicitud del área que hará el eventŏ streaming.
- El día del evento streaming es importante contar con el apoyo de una persona del área solicitante para que sea anfitrión en la sala zoom del evento; el enlace de comunicaciones estará monitoreando la calidad de imagen y audio en la plataforma seleccionada para el streaming.
- Identifique previamente cuál será la sala de zoom en la que se alojará la reunión que se va a transmitir. Comunicaciones tiene a disposición de todo el IDEP el uso de salas para eventos. Sin embargo, es ideal que esta no se cuente como primera opción. Si no cuenta con una sala disponible, pida apoyo a su enlace para coordinar su agendamiento por la cuenta de comunicaciones.
- Prepare un guion (minuto a minutos) para el desarrollo de la actividad y defina la persona encargada de presentar el evento.
- Identifique si se va a requerir la presentación de información durante el evento por parte de las/los invitados. En caso de que se requiera, deberá organizarla en los formatos definidos con varios días de anticipación.
- Si el evento requiere el uso de equipos de podcast, coordine previamente el lugar, las fechas, préstamo y autorizaciones respectivas.

**Tenga en cuenta:** Todos los streaming deben contar con pieza gráfica promocional. Para solicitar esta pieza deberá adelantar los pasos del punto piezas gráficas.

El apoyo que recibirá de comunicaciones está relacionado con la divulgación o el cubrimiento del evento. La organización y la logística del evento corren por cuenta del organizador del evento

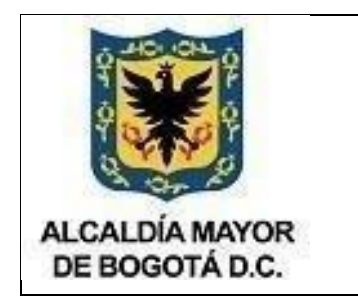

Código: IN-DIC-01-02

Versión: 7

Fecha Aprobación: 28/12/2022

Página 10 de 24

### **Evento presencial**

Una vez definida la necesidad de realizar un evento presencial junto con el enlace de comunicaciones, tenga en cuenta los siguientes pasos para su solicitud:

- Su solicitud debe ser generada con mínimo 15 días de anticipación.
- Corrobore que las fechas definidas para el evento no se crucen con otras actividades programadas por el IDEP. Para esto puede consultar el calendario de actividades publicado en la página web del IDEP o directamente con su enlace.
- Organizar y remitir la información relacionada con la información del evento presencial quĕ se realizará.
- Envíe un correo electrónico solicitando apoyo para la divulgación del evento y suministre toda la información necesaria (fechas, hora, duración, participantes, estrategia, etc.).
- Es importante que el envío de este correo se haga mínimo con 15 días de anticipación. Esto para evitar que las solicitudes de otras áreas generen represiones, demoras y/o inconvenientes en su producción y aprobación, y para lograr una mayor difusión y circulación de la información sobre el evento, así como para verificar la disponibilidad de la cuenta zoom y la plataforma en la que se transmitirá el evento, si es el caso.
- Una vez realizado este paso, se procederá a la difusión del evento a través de las redes sociales, correos masivos, boletines institucionales y la página web del instituto, de acuerdo, cláro está con la solicitud del área que hará el evento.
- El día del evento es importante contar con el apoyo de una persona del área solicitante para que sea anfitrión en la sala zoom del evento; el enlace de comunicaciones estará monitoreando la calidad de imagen y audio en la plataforma seleccionada para el streaming. Esto en el caso que requieran transmitir el evento.
- Identifique previamente cuál será el espacio para el evento. Verifique las condiciones del espacio y las necesidades para su desarrollo (sonido, proyección de imágenes, registro de asistentes). Comunicaciones puede acompañar la avanzada del evento para coordinar estos detalles.
- Si el evento requiere el uso de equipos de podcast, coordine previamente el lugar, las fechas, préstamo y autorizaciones respectivas. Comunicaciones puede acompañar este proceso.
- Prepare un guion (minuto a minutos) para el desarrollo de la actividad y defina la persona encargada de presentar el évento.
- Identifique si se va a requerir la presentación de información durante el evento por parte de las/los invitados. En caso de que se requiera, deberá organizarla en los formatos definidos con varios días de anticipación.
- Defina una persona encargada de acompañar el desarrollo del evento. Esto para efectos de garantizar la proyección de presentaciones u otros recursos, así como para la intercomunicación con las/los participantes durante el evento.

**Tenga en cuenta:** El apoyo que recibirá de comunicaciones está relacionado con la divulgación o el cubrimiento del evento. La organización y la logística del evento corren por cuenta del organizador del evento.

Corrobore que las fechas definidas para el evento no se crucen con otras actividades programadas por el IDEP. Para esto puede consultar el calendario de actividades publicado en la página web del IDEP o directamente con su enlace

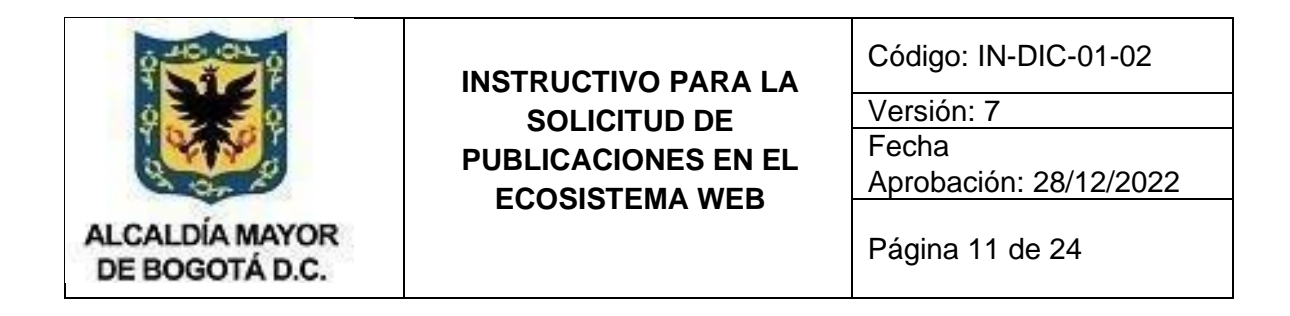

## **Cubrimiento**

Una vez definida la necesidad de realizar un cubrimiento junto con el enlace de comunicaciones, tenga en cuenta los siguientes pasos para su solicitud:

- Su solicitud debe ser generada con mínimo 15 días de anticipación.
- La solicitud debe ser dirigida vía correo electrónico a su enlace, con mínimo una semana de anticipación. La programación del cubrimiento dependerá de la disponibilidad de agenda del equipo.
- Facilite información necesaria para contextualizar a quien está realizando el cubrimiento.
- Defina junto con el enlace la necesidad de cubrimiento periodístico, fotográfico o de video, ásí como su publicación por los diferentes canales de comunicación.

#### **Nota periodística, boletín de prensa, comunicado a la opinión pública**

Una vez definida la necesidad de elaborar una nota periodística, boletín de prensa o comunicado a la opinión pública, contacte al enlace de comunicaciones y tenga en cuenta los siguientes pasos para su solicitud:

- Su solicitud debe ser generada con mínimo 4 días de anticipación.
- Remita al correo electrónico del enlace la información aprobada por su coordinador o la persona a cargo, solicitando la elaboración del mismo. (informes, ayudas de mėmoria,

fotografías, videos, etc.) Tenga en cuenta que esta información debe ser clara, en lo posible breve y lo más comprensible posible.

- Recibirá una propuesta a su correo electrónico con el objetivo de revisar y ajustar la información que será publicada.
- Verifique que la información recibida se encuentre en el formato de boletín, nota o comunicado (con escudos de Bogotá y el logo del IDEP) y responda el correo incluyendo la palabra aprobado.

#### **Libros**

Previo a la solicitud, se debe contar con el archivo final de la publicación diseñada, en formato PDF, aprobado por el responsable académico, para este caso debe remitirse Archivo PDF del diseño y PDF de aprobación junto con la solicitud de publicación.

#### **Tenga en cuenta:**

#### **Para la publicación en el repositorio digital [\(Repositorio\)](https://repositorio.idep.edu.co/)**

1. Revise previamente que el archivo de la publicación diseñada, corresponda a la versión final (bandera /créditos, textos, paginación, inclusión de ISSN o ISBN, y de DOI, según

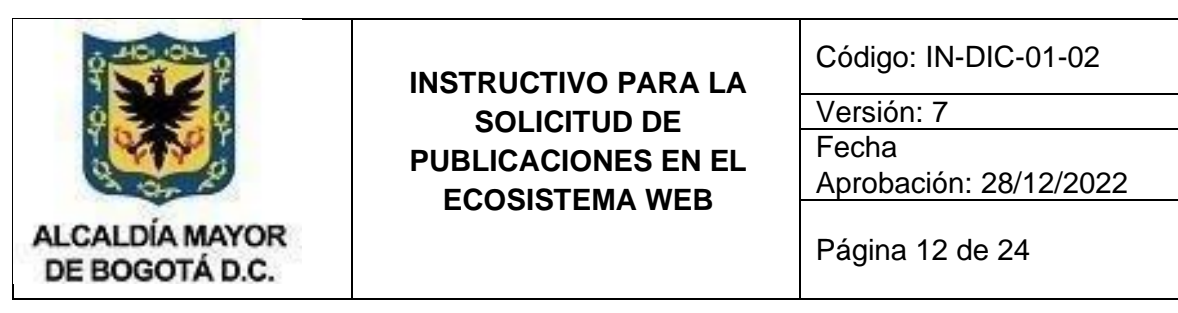

aplique). Igualmente, revise que se cuenta con los consentimientos de los autores y autoras, y que estos han sido entregados y resguardados en la respectiva carpeta institucional.

- 2. Remita vía correo electrónico el archivo de la publicación diseñada (versión final), con la respectiva aprobación del responsable académico, a la personas responsables de su ubicación en el repositorio digital ([gestiondocumental@idep.edu.co;](mailto:gestiondocumental@idep.edu.co) criie@idep.edu.co)
- 3. Una vez cuente con el enlace del repositorio digital, donde fue ubicado el archivo de la publicación, remítase a la persona delegada del equipo de comunicación, encargada de su estrategia o dependencia, para programar las acciones de difusión.

#### **Para la publicación de publicaciones seriadas (revista y magazín), en la plataforma OJS [\(Revistas\)](https://revistas.idep.edu.co/)**

- a. Revise previamente que el archivo de la publicación diseñada, corresponda a la versión final (bandera /créditos, textos, paginación, inclusión de ISSN o ISBN, y de DOI, según aplique). Igualmente, revise que se cuenta con los consentimientos de los autores y autoras, y que estos han sido entregados y resguardados en la respectiva carpeta institucional.
- b. Remita vía correo electrónico el archivo de la publicación diseñada (versión final), con la respectiva aprobación del responsable académico, a la persona responsable de su ubicación en el OJS (para la revista [educacionyciudad@idep.edu.co](mailto:educacionyciudad@idep.edu.co) [y](mailto:educacionyciudad@idep.edu.co) para el magazí[n](mailto:prensa@idep.edu.co) [prensa@idep.edu.co\)](mailto:prensa@idep.edu.co).
- c. Una vez cuente con el enlace del repositorio digital, donde fue ubicado el archivo de la publicación, remítase a la persona delegada del equipo de comunicación, encargada de su estrategia o dependencia, para programar las acciones de difusión

#### **Para la publicación en la WEB [\(Idep\)](https://www.idep.edu.co/)**

- Revise previamente que el archivo de la publicación diseñada, corresponda a la versión final (bandera /créditos, textos, paginación, inclusión de ISSN o ISBN, y de DOI, según aplique). Igualmente, revise que se cuenta con los consentimientos de los autores y las autoras, y que estos han sido entregados y resguardados en la respectiva carpeta institucional.
- Remita vía correo electrónico el archivo de la publicación diseñada (versión final), con la respectiva aprobación del responsable académico, a la persona responsable de su ubicación en la web, correo [webmaster@idep.edu.co](mailto:webmaster@idep.edu.co)
- Una vez cuente con el enlace del repositorio digital, donde fue ubicado el archivo de la publicación, remítase a la persona delegada del equipo de comunicación, encargada de su estrategia o dependencia, para programar las acciones de difusión.

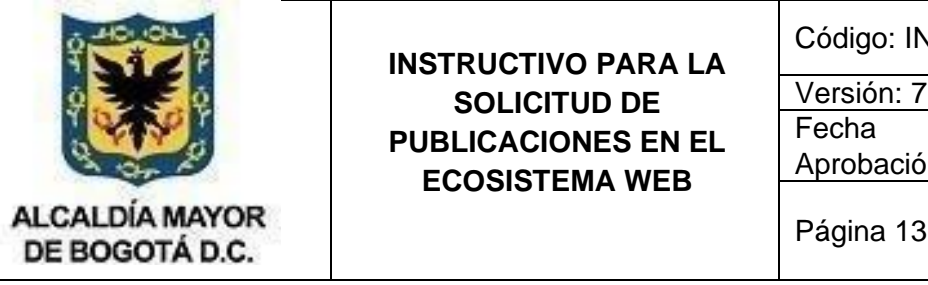

Código: IN-DIC-01-02

Aprobación: 28/12/2022

Página 13 de 24

# **8. PUBLICACIONES Y ACTUALIZACIONES EN EL PORTAL WEB**

Toda solicitud de publicación en el sitio web y páginas vinculadas se debe realizar enviando un correo electrónico, con los documentos adjuntos, en el caso de que así se requiera, al correo [webmaster@idep.edu.co](mailto:webmaster@idep.edu.co) [, c](mailto:webmaster@idep.edu.co)on copia al correo del jefe de oficina o subdirección de quien solicita la publicación.

En el caso de requerir una publicación en la sección de **noticias**, la información deberá ser revisada y aprobada por el área de comunicaciones.

A continuación, se indica la información que se recomienda debe incluir la solicitud, **entre más detallada, más fácil su publicación:**

## **a. Identificación:**

- Fecha de publicación.
- Fecha finalización a la publicación.
- Nombre y apellidos del solicitante.
- Información de contacto, diferente al correo electrónico.

## **b. Ubicación en la Página Web**

- **Institucional**
- **Servicios**
- Estrategias IDEP
- Comunicación y divulgación
- Atención al ciudadano
- Participa
- Transparencia y Acceso a la Información Pública
- **Otra sección. ¿cuál?:**

## **c. Incluir la dirección URL del portal dónde debe ser publicada.**

(No indicar la dirección del documento sino del sitio en donde se va a ubicar). (Ver Imagen 1. ) Ejemplo: Si se requiere publicar un documento en el espacio de "Transparencia y Acceso la a información" la URL sería: https://www.idep.edu.co/directorio-transparencia

ROODCA ER QO  $C - A$ CAAACIS **B**<sup>1</sup>GOVCO **B** IDEP BOGOTA  $6000$ Comunicación y<br>divulgación Atención y servicios a la<br>ciudadanía Participa Inicio Nosotros Para profes Inicio > Transparencia y acceso a la info. Transparencia y acceso a la información pública

**Imagen 1**. Ejemplo de URL Portal del IDEP.

## **Carácter de la Publicación**

- Nueva
- Edición, actualización
- Complementaria a otra publicación. (Indicar cuál)

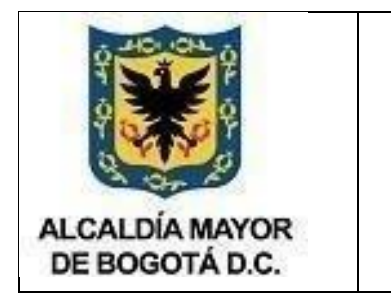

Código: IN-DIC-01-02

Versión: 7

Fecha Aprobación: 28/12/2022

Página 14 de 24

# **d. Asunto y Descripción de la publicación:**

- i. Asunto / Título
- ii. Descripción Corta:
- iii. Descripción Larga
- iv. Adjuntos o Documentos para publicar con la publicación: Revisados y aprobados por el área de **Comunicaciones**.
	- A. Texto de la publicación.
	- B. Imágenes
	- C. Archivos
	- D. Fotos
	- E. Videos
	- F. Formularios
	- G. Otros. ¿Cuál?

Una vez recibida la información, se realizará una revisión aleatoria de la misma. Esta revisión se enfoca en la forma y no en el contenido, dado que la dependencia solicitante, previo al envío de la solicitud, es la encargada de hacer la revisión exhaustiva de contenidos y forma, antes de generar la solicitud.

- 1. En caso de encontrar errores o tener inquietudes con la información suministrada, se enviará el correo a la dependencia o persona solicitante, solicitando aclaración o corrección del error encontrado o explicación. Solo se publicará la información cuando se haya recibido el respectivo correo aclaratorio
- 2. Una vez, se haya realizado la revisión de la información remitida, se procederá a la publicación de acuerdo al orden de llegada de las solicitudes.
- 3. Finalizada la publicación, se enviará un correo informando de la realización de la misma. En este, se recomendará al solicitante que se verifique lo publicado. En caso de encontrar errores, el solicitante deberá remitir un correo indicando las correcciones que sean necesarias hacer.

#### **Notas:**

- ⮚ Las publicaciones del enlace Maloca Sistema Integrado de Gestión solo se recibirán a través de solicitud que realice la Oficina Asesora de Planeación.
- $\triangleright$  Las solicitudes de publicación deben enviarse un (1) día hábil antes de la fecha requerida para la publicación.

# **MICROSITIOS:**

Son espacios Web diferentes al Portal Web Institucional, que se crean para divulgar información de proyectos o convenios en los cuales participa el IDEP, y cuya dinámica de publicación requiere estar continuamente en actualización o se convierten en un instrumento de seguimiento de los avances que se registren de los proyectos.

La creación de estos espacios se debe consultar con la Oficina Asesora de Planeación – Sistemas y el Asesor de Dirección responsable del proceso de Divulgación y Comunicación, previo a la firma de **cualquier convenio o contrato o similar**, que requiera comunicar información haciendo uso de espacios Web.

Su aprobación dependerá del análisis de la solicitud con el equipo de comunicaciones y el de sistemas (OAP) la cual será aprobada por la subdirección académica.

Para requerimientos de publicación de información en Web, antes de crear nuevos micrositios, siempre se tendrá como primera opción un espacio en el Portal del Instituto u otro de los Micrositios. Es importante que estos espacios obedezcan a requerimientos definidos en un plan de comunicaciones del proyecto.

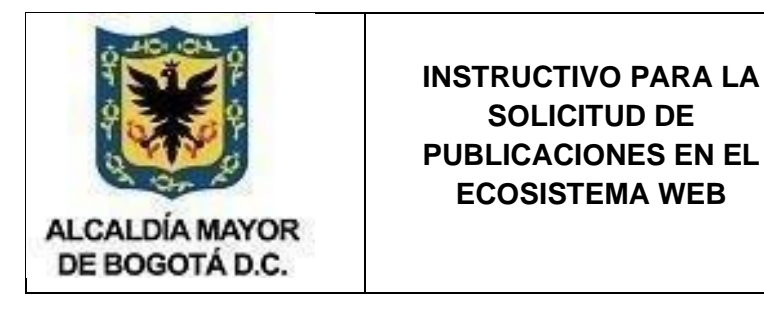

Código: IN-DIC-01-02

Versión: 7

Fecha Aprobación: 28/12/2022

Página 15 de 24

Para obtener un espacio web, es necesario indicar los siguientes datos dentro de la iustificación:

- a. Persona de Contacto o responsable del Micrositio.
- b. Información de contacto. (Correo electrónico institucional).
- c. Nombre del proyecto o convenio
- d. Descripción del proyecto o convenio
- e. Objetivo General del Micrositio
- f. Objetivos Específicos Micrositio
- g. Alcances y limitaciones. Indicar el tipo de información a publicar.
- h. Requerimientos mínimos de espacio. Estimar el número de documentos y tipos de los mismos y en lo posible el tamaño de los mismos. (Fotos, PDF, Word, Excel, Textos, Planos de inmuebles, etc.)
- i. Vigencia de la Información y el sitio, será de un año contados a partir de la fecha de entrega y puesta en funcionamiento. Una vez cumplido el año, el sitio de desactivará.

#### **Notas:**

- ⮚ El proceso de desactivación incluye informar a la persona contacto o responsable del Micrositio, quién dispondrá de ocho (8) días hábiles para responder indicando si se reactiva el sitio o si, por el contrario, se debe mantener así.
- ⮚ El responsable deberá velar durante el año, porque el sitio se mantenga en constante actualización. La persona encargada deberá hacer una revisión periódica de la información allí publicada. Se recomienda que sea mensual, pero mínimo deberá hacerse una vez cada tres (3) meses. Después de la revisión, determinar si se mantiene, se suspende o se actualiza.
- $\triangleright$  Los Micrositios deberán conservar la imagen gráfica con la cual fueron creados con el fin de conservar y mantener la rigurosidad histórica.

# **9. PUBLICACIÓN DE CURSOS EN EL CAMPUS VIRTUAL (Moodle) DEL IDEP**

**CURSOS:** Son programas de formación breve y continua que tienen enfoques muy específicos sobre temas, habilidades y/o técnicas relacionadas a distintas áreas del conocimiento. En estos se utilizan recursos o herramientas digitales en diferentes contextos educativos. Pueden ser cuadros, fotografías, películas, vídeos, presentaciones, juegos y documentos que posean claros objetivos educacionales, entre otros.

Los cursos pueden tener un complejo proceso de producción y la estrategia de su desarrollo es amplia. A continuación, haremos un conjunto abreviado, a manera de orientación, de aspectos básicos cuya profundidad pedagógica dependerá del sentido y alcance del diseño de la estrategia en que se inscriba. Vale decir, en cualquier caso, que el campo de la educación en plataformas virtuales está en permanente renovación y presenta frecuentes variaciones y actualizaciones que pueden modificar los elementos y requerimientos básicos sobre los cuales haremos recomendaciones:

#### **Requerimientos para publicar:**

- Contrato o documento contractual del convenio que se hace para publicar un curso en el Campus Virtual del IDEP, autorizado por la directiva del IDEP.
- Diligenciar el siguiente documento aportando los siguientes datos: [Carta originalidad y cesión de derechos](https://docs.google.com/document/d/1SAkJixqHiKFWicMRotKxXJHLALpnF33L/edit?usp=sharing&ouid=111011268865304940598&rtpof=true&sd=true)
	- Nombre de quien está solicitando la publicación del Curso en el Campus Virtual del IDEP, cargo y convenio (si aplica).
	- Correo y número de teléfono para contactar en caso de inquietudes respecto al Curso.

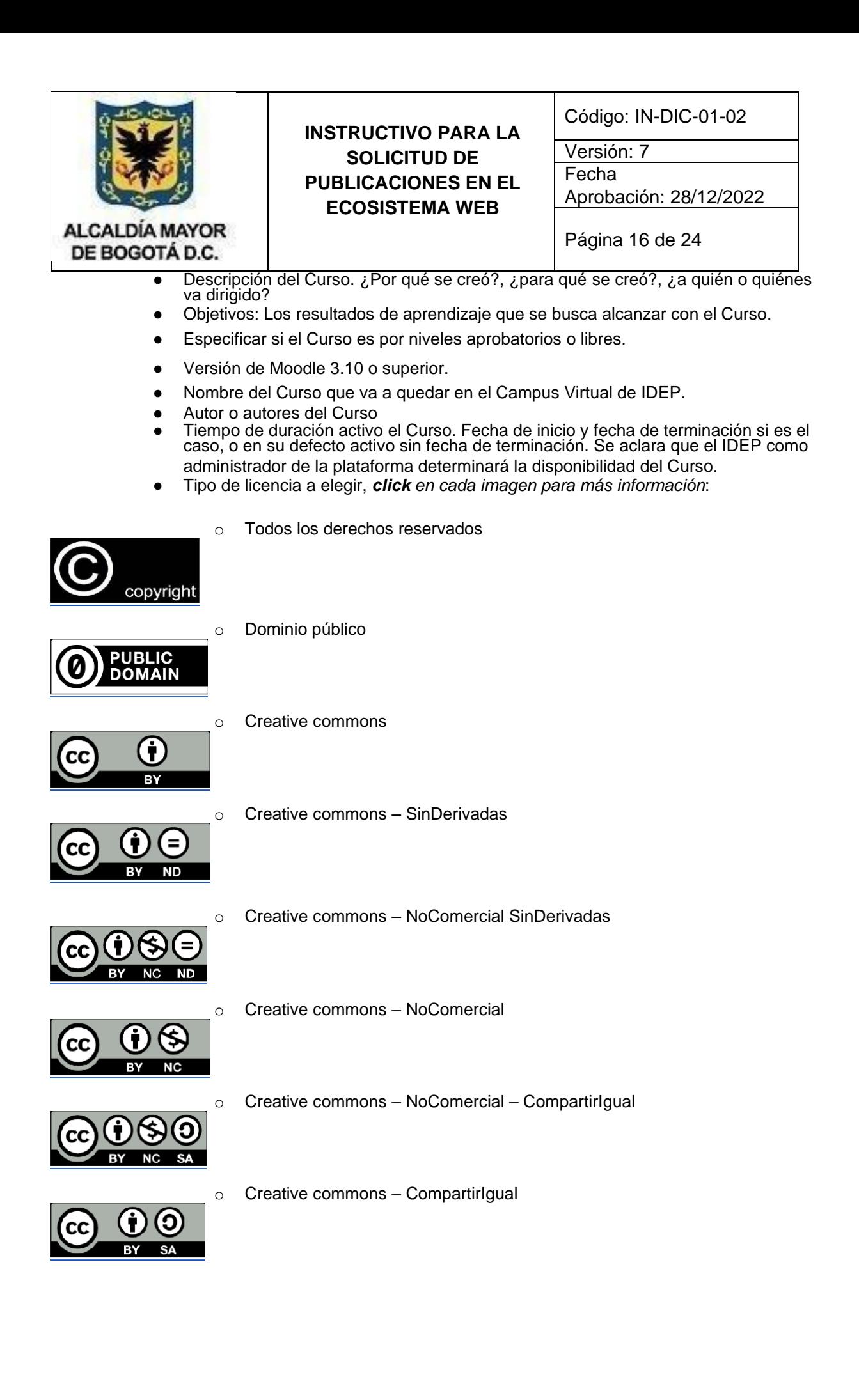

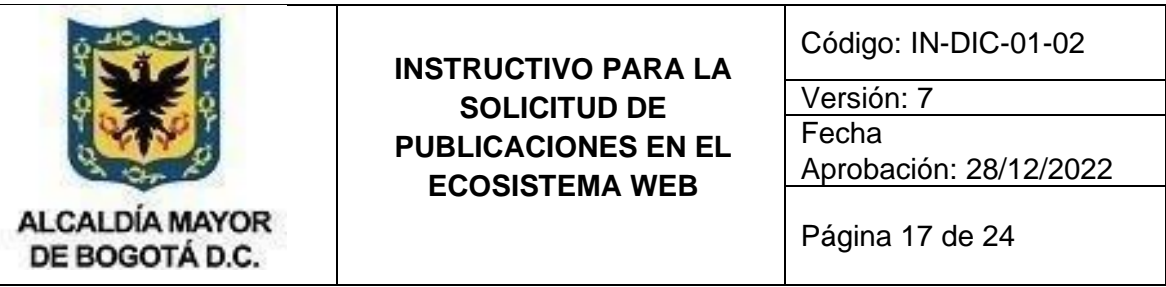

- Consentimiento informado, debidamente firmado, en caso de incluirse vídeos, testimonios, imágenes, gráficos e iconografías, etc. [Formatos de consentimientos informados](https://docs.google.com/document/d/1cAkCwclfKH9TFEglI5gkrFIAQSjUPqzG/edit?usp=sharing&ouid=111011268865304940598&rtpof=true&sd=true)
- Enviar los vídeos contenidos en el Curso como archivos adjuntos descargables, para ser subidos al canal de YouTube del IDEP, y luego enlazados desde este canal al Curso correspondiente.
- Enviar la solicitud al correo: [idep@idep.edu.co](mailto:idep@idep.edu.co) [c](mailto:idep@idep.edu.co)on 8 días hábiles de antelación, adjuntando todos los documentos o soportes requeridos anteriormente.

# **Recomendaciones en la realización del Curso:**

Que sea entendible: de fácil navegación a un usuario objetivo, que maneje pocos clics de navegación, pero a su vez que las instrucciones que contenga no sean complejas y el usuario navegue en todo el contenido educativo planteado.

# **Para fomentar la interacción en e-learning, damos 10 consejos útiles:**

- 1) Empezar el curso con actividades sencillas que despierten el interés de los participantes. Por ejemplo: haz una introducción que incluya hechos y datos relevantes relacionados con el tema de la formación; entrevista a un experto sobre el tema y prepárate para explicar a los demás lo que más te ha interesado; prepara un listado de preguntas que quieres que se contesten a lo largo de la formación.
- 2) Crear una plantilla para que los participantes tomen notas a lo largo del curso, que sea visualmente curiosa: con espacios para escribir, gráficos, formas, mapas… También se puede crear una wiki para que, como grupo, vayan elaborando un dosier del curso con sus apuntes colaborativos.
- 3) Empezar con una ronda rápida. En la primera sesión, foro o unidad, se fomenta la participación pidiendo que digan, por ejemplo, 3 cosas que han aprendido.
- 4) Seguir la regla de los 10 minutos. Dividir cada presentación, módulo, actividad, en segmento de contenido, etc., en bloques de 10 minutos. Entre cada segmento, insertar una actividad muy corta que dé la oportunidad de reflexionar sobre la información presentada. Por ejemplo: en tu plantilla para apuntes o en la wiki, escribe una frase que resuma esto; formar un grupo y en el foro poner 8 cosas que no sabías acerca de este tema; en la sopa de letras, encuentra 5 palabras relacionadas con este contenido…
- 5) En actividades largas como videoconferencias, lecciones, documentos a leer, etc., insertar pausas en las que los participantes tomen un respiro, caminen, y luego comenten algo que han aprendido en el bloque que no sabían…
- 6) Aprender a usar herramientas interactivas. Se pueden explorar opciones como los documentos colaborativos en Google Docs, pizarras, videoconferencias…
- 7) Alarga la experiencia de aprendizaje con planes de acción: una de las tareas finales del curso puede ser que los participantes elaboren un compromiso escrito y explícito de cómo van a usar lo que han aprendido (si los participantes trabajan juntos, puede ser un compromiso de grupo).

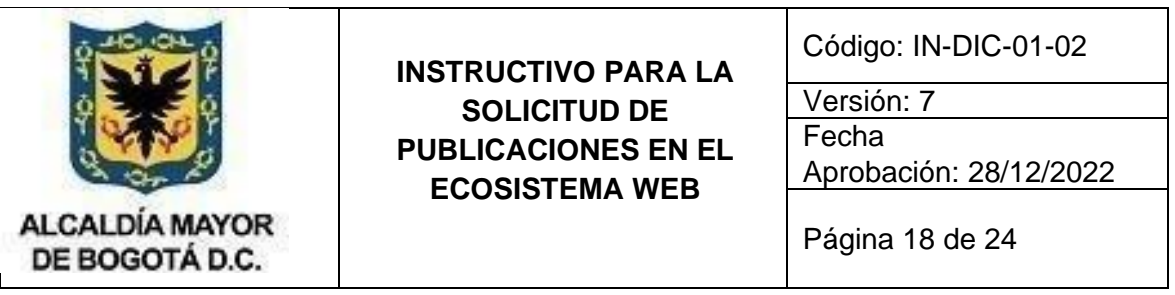

- 8) Proponer o crear blogs o wikis para después de la formación, en los que los participantes puedan seguir intercambiando comentarios entre ellos o con el formador sobre cómo están utilizando los aprendizajes en sus puestos de trabajo.
- 9) Dar a los participantes cambios y posibilidades de elección, para que sigan motivados. Hay que intentar romper la rutina de cualquier actividad con algo que despierte la curiosidad. Por ejemplo: añadir un pequeño video en una lección #10 de 20 lecciones, por ejemplo, dibujos en un texto largo, darles la posibilidad de elegir entre una lista de tareas o recursos optativos…
- 10) Seguir el flujo. No todos los cursos funcionan perfectamente, puede haber problemas técnicos, de horarios, de participación… Como formador, sé paciente contigo mismo y con los participantes, empieza con pequeños pasos para fomentar un aprendizaje activo y reconoce los éxitos y limitaciones de cada actividad que propones.

## **Consejos para la estructura del curso**

Después de tener claros objetivos y contenidos del curso, estos consejos pueden guiar a la hora de estructurar el curso en Moodle:

- Pensar con cuidado en qué formato organizaremos el curso y las unidades: por actividad única, formato social, por temas, o semanal). En gran medida depende de si queremos que el curso sea secuencial o no.

- No usar la página principal para poner contenidos en formato de texto. La página principal debería ser lo más escueta posible, dejando en las actividades y recursos los contenidos de aprendizaje. **Para los nombres de las actividades:** no exagerar, mantener nombres cortos y concisos: la descripción puede ir en la propia actividad.

- No exagerar con los bloques laterales. Un calendario, un bloque de comentarios, de entradas recientes… Pueden ser útiles, pero si no son necesarias cargan la navegación. A la hora de poner bloques y widgets, pensar si realmente son necesarios.

- Mantener cierta coherencia entre unidades, intentando que tengan la misma estructura (por ejemplo, un bloque de recursos, otro de actividades, un foro de dudas y una evaluación).

- Usar una unidad 0 para crear un menú, una visión general del curso, orientaciones, explicar a los participantes qué se espera de ellos…

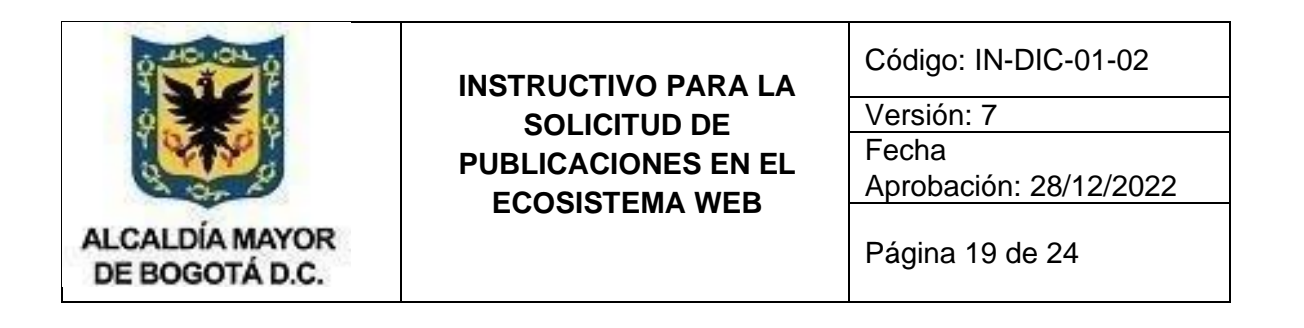

# **Consejos estéticos**

Es importante que la apariencia del curso sea agradable, tanto para el formador como para los participantes. Para ello:

- No usar más de 3 tipos de letras, incluyendo colores, fuentes y tamaños. Además de cargar la vista, una página con muchos formatos diferentes hace que los participantes pasen más tiempo en entender dónde tienen que mirar, que comprender lo que se les quiere decir.

- No obligar a desplazarse hacia abajo y hacia los lados constantemente. Por ejemplo, una imagen grande al principio de la página aburrirá a los participantes y fuerza a que tengan que bajar mucho para ir a los contenidos.

- Sí es bueno usar imágenes, pero como ejemplos, para destacar conceptos e interrumpir el texto. Preferentemente, ponerlas hacia los lados.

- No tener miedo a los espacios blancos. También se puede variar el espacio entre párrafos, para que quede más clara la estructura lógica de un texto.

### **Consejos para introducir contenidos**

Finalmente, algunos consejos generales con cuestiones a considerar a la hora de añadir recursos y actividades en el curso Moodle (Esto aplica para la versión actual, pero puede sufrir modificaciones en el futuro, en nuevas versiones de esta plataforma):

- Simplificar el acceso a los contenidos por parte de los participantes. Si para leer un texto tienen que descargar un archivo de texto, asegurarse que tengan la versión correcta de Word y guardarlo en su ordenador… es más probable que no lo hagan. Mejor usar lecciones, libros, texto directamente en la plataforma (por ejemplo, instrucciones sobre cómo entregar un trabajo), que archivos a descargar.

- Dejar que los participantes creen y colaboren. Si se puede, editar los permisos para que ellos mismos puedan crear encuestas, subir material formativo, añadir enlaces…

- Pensar en el registro de actividad. Es una buena manera de ver si los participantes acceden a los recursos, entran en los foros (aunque no escriban) … Si pegamos un enlace en la página del curso, no podremos saber cuántos de los participantes del curso acceden: es mejor introducirlo como recurso URL.

- Dejar que los participantes puedan marcar manualmente la actividad como completada. El hecho de que puedan marcar y desmarcar recursos y actividades potencia que controlen mejor su aprendizaje. También es bueno explicarles que pueden hacerlo, sobre todo si los participantes no tienen costumbre a realizar cursos en Moodle.

- No exagerar con las condiciones de calificación como restricción de acceso a las actividades. Puede ser mejor explicar los prerrequisitos de la actividad en la descripción, y que sean los propios participantes quienes decidan cuándo realizar la actividad.

**\*** *Estos consejos no son obligatorios punto por punto, como su nombre lo indica son consejos o recomendaciones para que el Curso quede de la mejor manera posible, sin embargo, dependiendo del objetivo y formato del curso pueden llegar a utilizarse o no, o ser desarrollados de otra forma, bajo una estrategia pedagógica diferente.*

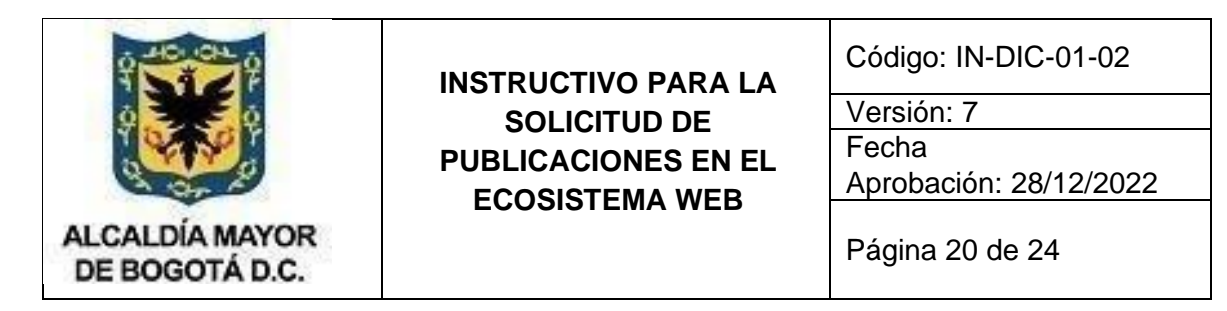

## **Requerimientos técnicos sugeridos para grabar con celular**

Si desea grabar un video y utilizar su celular debe tener en cuenta:

1. Posición correcta: video horizontal garantiza más amplitud y calidad al presentarlo en pantalla

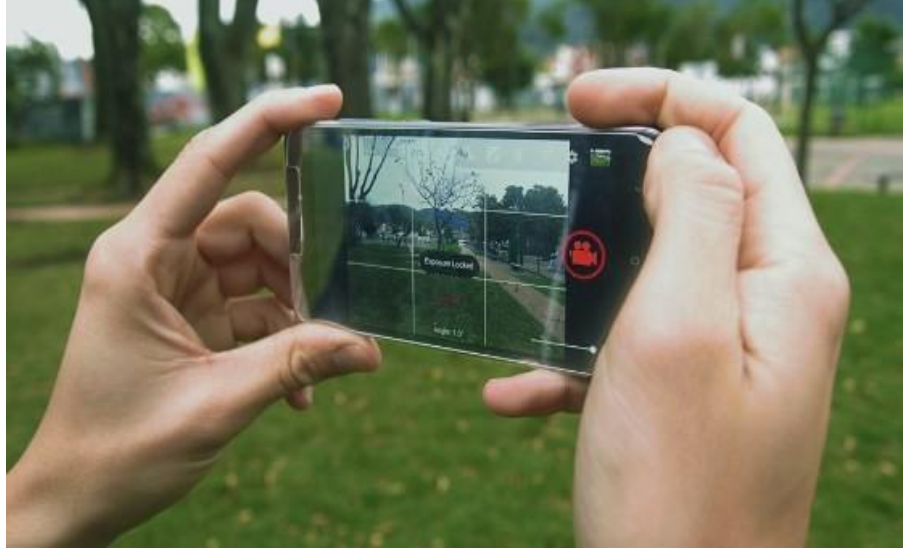

2. Estabilizar la imagen: mantener el celular estable durante la grabación si es posible usar un trípode o palo selfie para estabilizar el celular mientras se graba (evitar usarlo tipo selfie sosteniéndolo con el brazo directamente esto desestabiliza imagen y sonido).

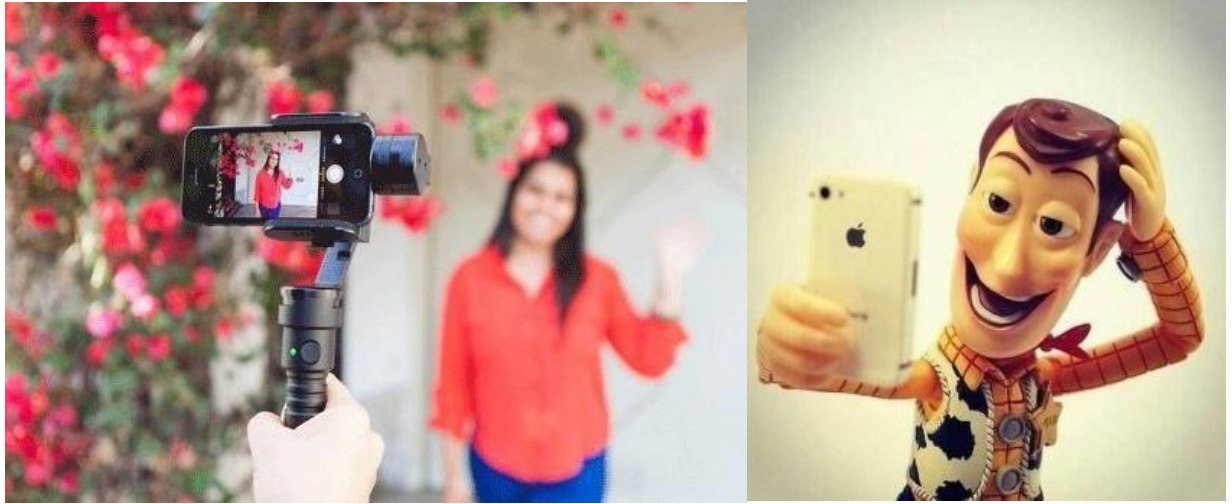

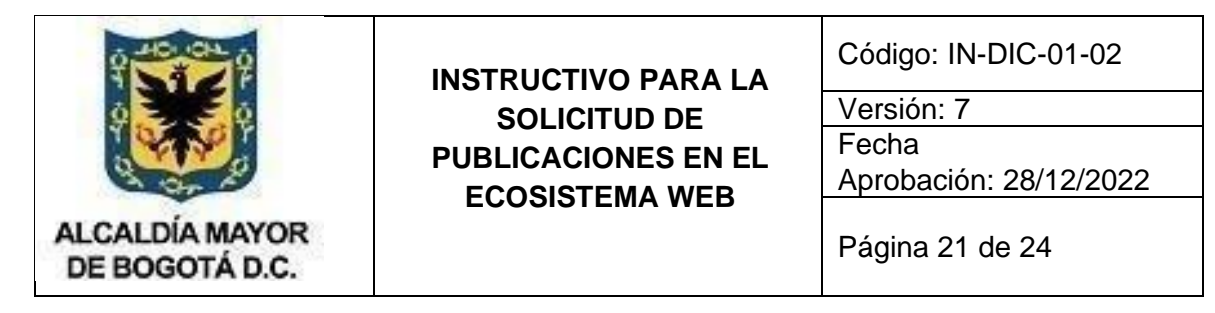

3. Componer bien las tomas: revise el espacio que tiene detrás de quien presenta. Cuando esté grabando procure hacer la toma desde el pecho hacia arriba (plano medio)

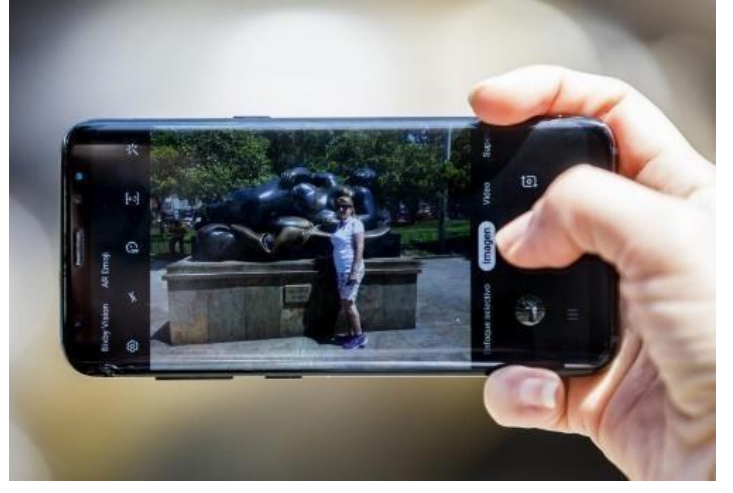

4. Iluminación: no grabe a contraluz (con la fuente de iluminación detrás de la espalda) siempre procure que la iluminación venga de frente.

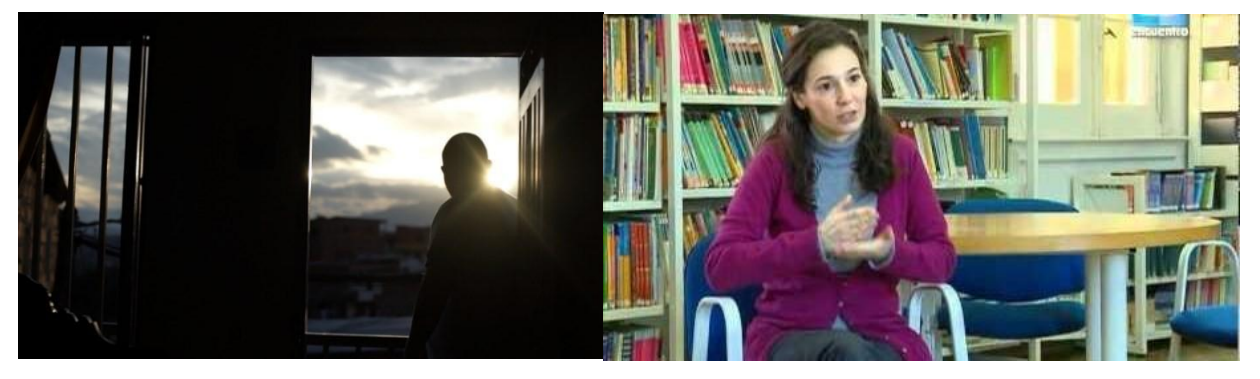

5. Sonido: procure grabar en un espacio donde no haya mucho ruido o alejado de las fuentes de ruido para garantizar la calidad del audio.

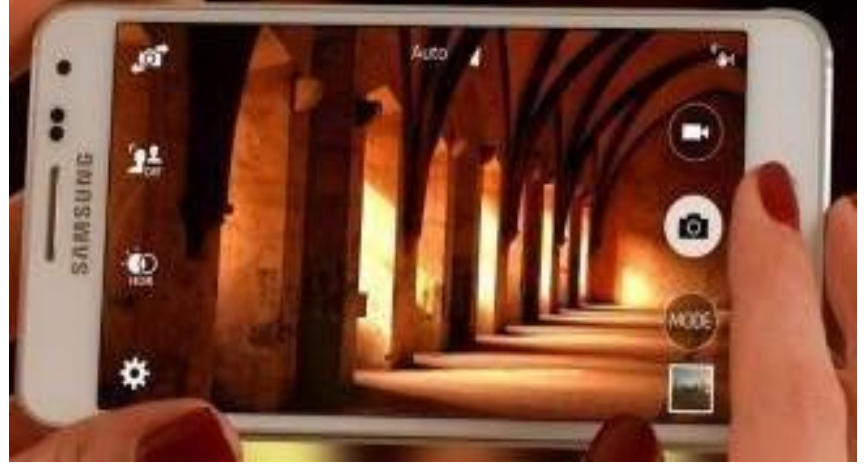

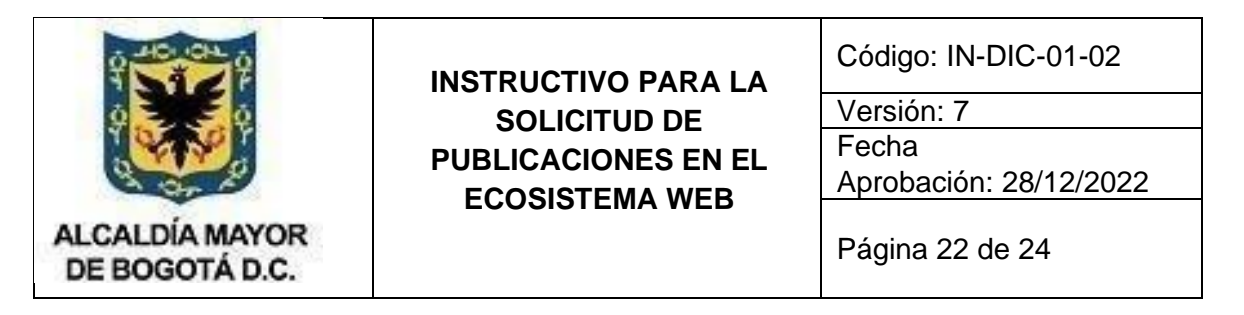

6. Calidad: antes de grabar, revise la calidad de grabación de su celular y si es posible colocarla en HD.

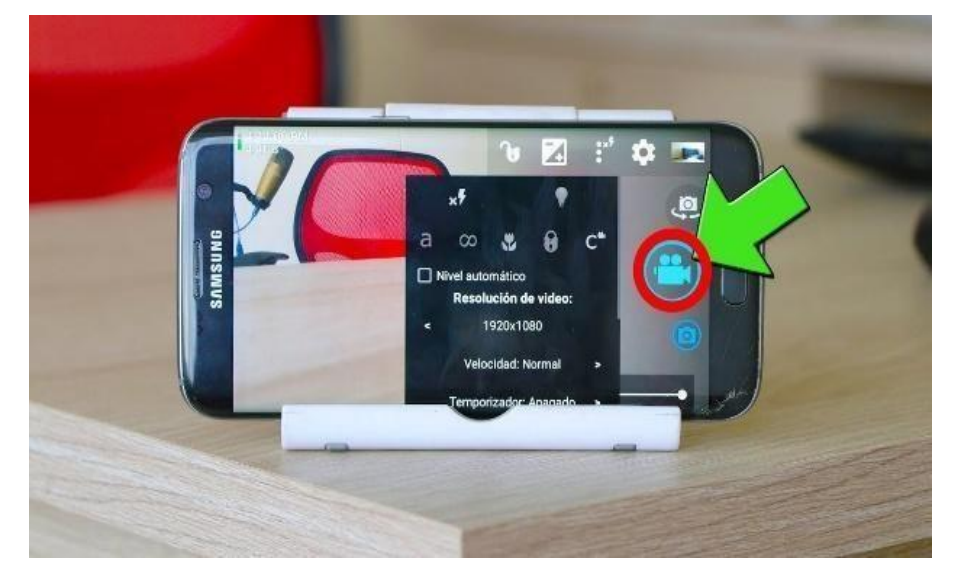

7. Evita usar el zoom digital.

## **Buenas prácticas con Moodle para aumentar el rendimiento:**

#### **Vale decir**

- 1. Evita en lo posible utilizar Word: Convierte los documentos en páginas web de Moodle
- 2. Si no se puede lo anterior, guardar los documentos como PDF.
- 3. Si no hay más remedio que usar documentos de Microsoft Office, al menos reducir el tamaño de las imágenes.
- 4. Reducir el tamaño de los archivos PDF.
- 5. Reducir el tamaño de las imágenes.
- 6. Reducir el tamaño de los archivos multimedia (vídeo y audio).
- 7. Usar repositorios en línea.
- 8. Enlaza las imágenes.
- 9. Utilizar los servicios de *streaming* para vídeos.
- 10. Y lo más importante: insertar (embed) tanto los vídeos como las presentaciones.

Más información en: buenas [prácticas](https://www.investea.org/principal/buenas-practicas-con-moodle/) con moodle

● Enviar la soli[c](mailto:idep@idep.edu.co)itud al correo: *[idep@idep.edu.co](mailto:idep@idep.edu.co)* con 8 días hábiles de antelación, adjuntando todos los documentos o soportes requeridos anteriormente.

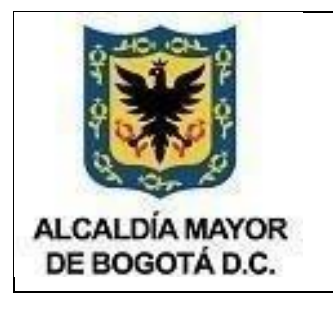

Código: IN-DIC-01-02

Versión: 7 Fecha

Aprobación: 28/12/2022

Página 23 de 24

# **10. OBSERVACIONES:**

# **A. Generales**

- Por integridad de la información, ésta se debe recibir de la fuente o responsable. Bajo ninguna circunstancia la Oficina Asesora de Planeación y la Subdirección Académica, modificarán o harán ajustes a la información su publicación, lo cual se traduce en errores en el mensaje que se quiere dar. Esto puede suceder en casos fortuitos cuando se digita o transcribe. Por ello, y para evitar errores en la publicación, todo lo que se reciba para publicar en el portal del IDEP debe venir detallado y escrito. Al encontrar inconsistencias, se regresarán los documentos o textos enviados, para que sean corregidos y vueltos a enviar.
- Todo proyecto, evento, convenio, entre otros, debería contar con un plan de comunicaciones ajustado a sus necesidades, en dónde se especifique el o los contactos responsables (vocero), un inventario de medios, canales, bases de datos que se usarán y la forma en que se hará. Esto puede incluir la creación de formularios (escritos o en línea) para la recopilación de información, que deberán contar con todo el protocolo asociado al cuidado y custodia de la información que se recoja. Aplica para el manejo de correos electrónicos. El plan de comunicación debe contemplar situaciones de crisis o acogerse al que tenga el IDEP para tal fin.
- Toda publicación debe llevar un título, una descripción y el contenido o cuerpo, que puede ser complementada con una imagen, un cuadro, una tabla, entre otros. Para el caso de las noticias, se debe enviar al menos dos (2) imágenes que harán parte de ésta. Tener en cuenta que el título de la noticia, lo más ilustrativo pero corto posible y la descripción o contenido de la misma, son necesarias.
- Cuando se publique información de todo tipo (texto, documentos, libros, imágenes, videos, etc.), se debe tener absoluta claridad y certeza en cuanto a permisos de derechos de autor o permisos en general, especialmente cuando hay menores de edad o involucre información sensible (datos personales, datos privados, condiciones físicas, género, etc).
- Cuando se solicite una publicación se debe indicar el sitio en la página Web o micrositios o plataforma (YouTube, redes sociales, otros) que disponga el IDEP, en cual se debe hacer, explicando el nombre que debe llevar enlace y el documento asociado a dicho enlace. Explicar si debe reemplazar el documento asociado a un enlace anterior.
- Cuando se realicen publicaciones de noticias en el sitio, y éstas sean enviadas a redes sociales, es importante que las personas encargadas de la información publicada, ingresen a Facebook y Twitter, para que hagan clic en me gusta, además de compartir o "retuitear", según sea el caso, la noticia publicada, con el fin de aumentar el alcance de las mismas. Con el fin de generar tendencias en redes sociales con las publicaciones en internet, éstas se deben enviar con la noticia, etiquetas o hashtag relacionados con el tema (Ejemplo: #IDEP, #DistritoCapital #JovenesBogotá #Bogotá, etc.).
- Todas las noticias sobre eventos deberán traer la descripción detallada del mismo, indicando lugar o lugares con dirección física, horas, fechas, información de contacto y demás detalles que sea pertinente mencionar. Aplica el punto anterior, sobre etiquetas y hashtag.
- Para el caso que la publicación requiera complementarse con un formulario, por favor tenga en cuenta lo siguiente: El IDEP cuenta con un formulario oficial para el seguimiento de la asistencia de la ciudadanía a eventos, a través del siguiente enlace: <https://forms.gle/n26rMTDfRzVzmEQZ9>

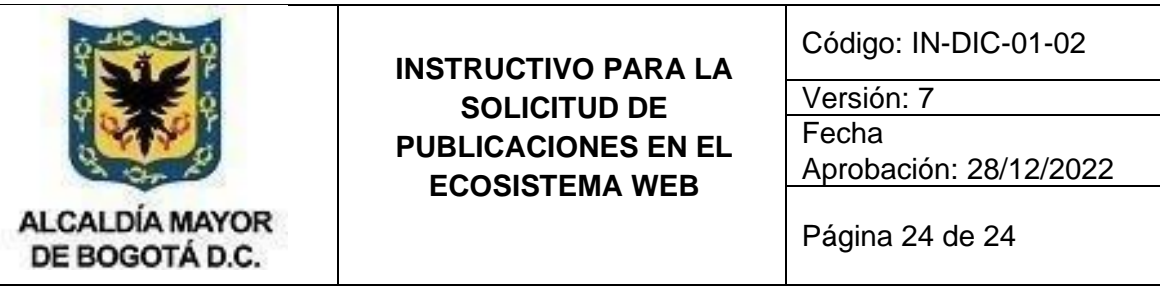

#### **B. Publicación de videos o material de audio.**

- Para el caso de los videos, éstos se publicarán en el canal de YouTube del IDEP. En la publicación en el Ecosistema Web, solamente incluirá o incrustará el marco con el enlace al video, para que permita su reproducción. Para publicar un video en YouTube se debe incluir en la solicitud: Título, Descripción que puede contener enlaces para ampliar la información, palabras claves o etiquetas que usan los buscadores para encontrar información, fecha de grabación, lugar de la grabación.
- Todos los videos que se publiquen deberán tener como mínimo las cortinillas institucionales, créditos respectivos, la subtitulación que sea necesaria y la fecha de

grabación. Se sugiere agregar el proyecto o programa, contexto o texto descriptivo, introducción, o lo que sea pertinente al contexto del mismo.

**Nota:** Todo el material usado tanto en la grabación, como en la edición del video, debe cumplir con la normatividad de derechos de autor (pistas de audio, imágenes, música, entre otros)

#### **C. Publicación de documentos.**

- Los nombres de los archivos deben ser cortos, sin espacios y preferiblemente sin ortografía. Lo anterior para facilitar su publicación, dado que algunas plataformas generan problemas en la descarga de archivos por los nombres. NO DEBEN CONTENER acentos, eñes y espacios. Si se ha de publicar un archivo cuyo nombre contiene alguno de estos caracteres, se pueden sustituir los espacios por el guion bajo\_, eliminar acentos y poner la Ñ como n.
- Además, también se recomienda que los nombres de archivos y carpetas no sean excesivamente largos. Ejemplo: informeTrimestralVariacionPorcentual2016.pdf o informe\_trimestral\_variacion\_porcentual2016.pdf)
- Los documentos a publicar deben estar en el formato correspondiente, que cumpla con la imagen institucional. El contenido debe ser uniforme, conservando las mayúsculas o minúsculas según sea el caso. Ejemplo: O todos los nombres en mayúscula sostenida, o todos en minúsculas, o con la primera letra en mayúsculas.
- De acuerdo al tipo de publicación, se requerirá de la creación de un nuevo espacio o sección dentro de un espacio. Esto suele suceder cuando se publica información periódica, cuya periodicidad puede ser diaria, mensual, semestral o anual. (Estados Financieros, Gestión, Informe de empalmes, etc.)
- Los libros enviados en formato pdf deben ser enviados ajustados para internet y no el usado para impresión.
- En el caso de publicación de los libros tenga en cuenta que debe incluir:
	- o Título del libro
	- o Descripción entre 1 y 2 párrafos.
	- Imagen de la portada en formato .jpg con un tamaño de 220 pixeles de ancho x 270 píxeles de alto (Mediar entre calidad y tamaño, entre menos tamaño mejor para publicar en Web
	- o El libro o libros enviados, no deben superar las 8 Megas en tamaño cada uno.